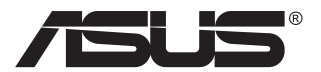

# **MB16QHG Портативний монітор USB**

# **Посібник користувача**

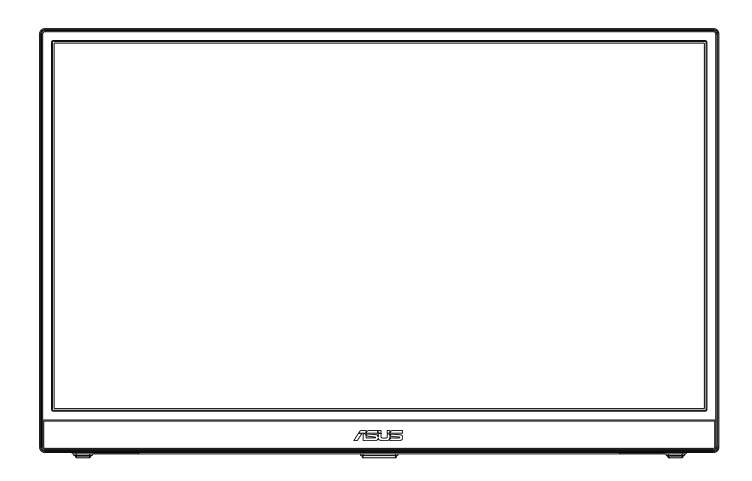

# **Зміст**

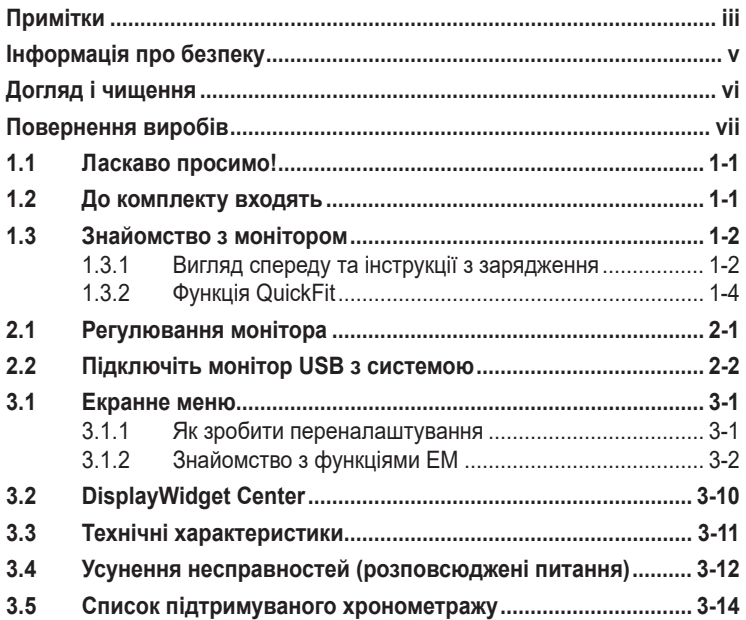

Авторські права © 2023 ASUSTeK COMPUTER INC. Всі права застережено.

Жодну частину цього посібника, включаючи описані в ньому вироби і ПЗ, не може бути відтворено, передано, переписано, збережено у файлообмінній системі або перекладено іншою мовою у будь-якій формі і будь-яким способом, окрім документації, яку покупці тримають для подальшого користування, без прямої письмової згоди ASUSTeK COMPUTER INC. («ASUS»).

Гарантію та обслуговування не буде подовжено, якщо: (1) виріб ремонтували, модифікували або змінювали, окрім ремонту, модифікації та змін, авторизованих письмовою згодою від ASUS; або (2) серійний номер виробу стерто або він відсутній.

ASUS НАДАЄ ЦЕЙ ПОСІБНИК «ЯК Є», БЕЗ БУДЬ-ЯКИХ ГАРАНТІЙ, ЯК ВИСЛОВЛЕНИХ, ТАК І ТИХ, ЩО МАЮТЬСЯ НА УВАЗІ, ВКЛЮЧАЮЧИ, ТА НЕ ОБМЕЖУЮЧИСЬ ГАРАНТІЯМИ АБО ЗОБОВ'ЯЗАННЯМИ ЩОДО ПРИДАТНОСТІ ДО ПРОДАЖУ АБО ВІДПОВІДНОСТІ ПЕВНИМ ЦІЛЯМ. ЗА ЖОДНИХ УМОВ ASUS, ЙОГО ДИРЕКТОРИ, СЛУЖБОВЦІ, НАЙМАНІ РОБІТНИКИ АБО АГЕНТИ НЕ НЕСУТЬ ВІДПОВІДАЛЬНОСТІ ЗА БУДЬ-ЯКІ НЕПРЯМІ, ОСОБЛИВІ, ВИПАДКОВІ АБО НАСЛІДКОВІ ПОШКОДЖЕННЯ (ВКЛЮЧАЮЧИ ПОШКОДЖЕННЯ ЧЕРЕЗ ВТРАТУ ДОХОДУ, БІЗНЕСУ, ПРИДАТНОСТІ ДО ВИОКРИСТАННЯ АБО ДАНИХ, ПЕРЕБОЇ В РОБОТІ БІЗНЕСУ ТОЩО), НАВІТЬ ЯКЩО ASUS ПОПЕРЕДЖАЛИ ПРО МОЖЛИВІСТЬ ПОДІБНИХ ПОШКОДЖЕНЬ, СПРИЧИНЕНИХ БУДЬ-ЯКИМ ДЕФЕКТОМ АБО ПОМИЛКОЮ В ЦЬОМУ ПОСІБНИКУ АБО ВИРОБІ.

ТЕХНІЧНІ ХАРАКТЕРИСТИКИ ТА ІНФОРМАЦІЮ В ЦЬОМУ ПОСІБНИКУ ПІДГОТОВАНО ЛИШЕ ДЛЯ ІНФОРМУВАННЯ, І ІХ МОЖЕ БУТИ ЗМІНЕНО БУДЬ-КОЛИ БЕЗ ПОПЕРЕДЖЕННЯ,<br>І ЇХ НЕ СЛІД ВВАЖАТИ ЗОБОВ'ЯЗАННЯМИ З БОКУ ASUS. ASUS НЕ НЕСЕ ЖОДНОЇ ВІДПОВІДАЛЬНОСТІ ТА НЕ ДАЄ ЗОБОВ'ЯЗАНЬ ЩОДО БУДЬ-ЯКИХ ПОМИЛОК АБО НЕТОЧНОСТЕЙ, ЩО МОЖУТЬ ЗУСТРІТИСЯ В ЦЬОМУ ПОСІБНИКУ, ВКЛЮЧАЮЧИ ОПИС ВИРОБІВ І ПЗ В НЬОМУ.

Вироби та назви компаній, згадані в цьому посібнику, можуть бути або можуть не бути зареєстрованими торговими марками або захищеними авторськими правами відповідних компаній, і використовуються лише для визначення і пояснення та на користь власників, без жодної спроби порушити їхні права.

# <span id="page-2-0"></span>**Примітки**

### **Заява Федеральної Комісії Зв'язку США (FCC)**

Цей пристрій відповідає Частині 15 Правил FCC. Робота можлива за виконання наступних двох умов:

- Цей пристрій не може створювати шкідливої інтерференції, та
- Цей пристрій мусить приймати будь-яку отримувану інтерференцію, включаючи таку, що може спричинити небажану роботу пристрою.

Це обладнання було тестовано і визнано таким, що відповідає обмеженням для цифрових пристроїв Класу В згідно Частини 15 Правил FCC. Ці обмеження створено, щоб надати достатній захист проти шкідливої інтерференції в житловому секторі. Це обладнання створює, використовує і може випромінювати енергію радіочастот. Якщо його встановлено і експлуатовано без дотримання інструкцій виробника, це може спричинити шкідливу інтерференцію з радіозв'язком. Проте нема гарантії, що інтерференція не виникне в певній інсталяції. Якщо це обладнання спричинило шкідливу інтерференцію з прийомом радіоабо телесигналу, що можна визначити, вимкнувши і знову увімкнувши обладнання, користувачам рекомендовано виправити інтерференцію одним із наступних способів:

- Переорієнтувати або перемістити антену прийому.
- Збільшити відстань між обладнанням і приймачем.
- Підключіть обладнання до розетки іншої електромережі, ніж та, до якої підключено приймач.
- Зверніться по допомогу до розповсюджувача або досвідченого техніка із радіо/телекомунікацій.

### **Заява Канадського Департаменту Зв'язку**

Цей цифровий апарат не перевищує обмежень для Класу В щодо випромінювання радіошумів з цифрового пристрою, встановлених у Правилах Регулювання Радіоінтерференції Канадського Департаменту Зв'язку.

Цей цифровий пристрій Класу В відповідає Канадським ICES-003.

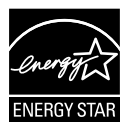

#### **ПРИМІТКА: Цей монітор має сертифікат ENERGY STAR.**

Цей виріб відповідає вимогам ENERGY STAR на фабричних налаштуваннях за замовчуванням, які можна відновити функцією Factory Reset (Скидання на фабричні) в ЕМ. Змінюючи фабричні налаштування за замовчуванням або активуючи інші функції, можна збільшити енергоспоживання, і це перевищить ліміт, визначений ENERGY STAR.

### **Декларація відповідності**

Цей пристрій відповідає вимогам, викладеним у Директиві ради про наближення законодавств країн-членів щодо електромагнітної сумісності (Council Directive on the Approximation of the Laws of the Member States relating to Electromagnetic Compatibility - 2014/30/EU), Директиві про низьку напругу (Low-voltage Directive - 2014/35/EU), Директиві ErP Directive (2009/125/EC) і Директиві RoHS (про вміст шкідливих речовин) (2011/65/EU). Цей виріб пройшов тестування і був визначений як такий, що відповідає гармонізованим стандартам для обладнання інформаційних технологій. Ці гармонізовані стандарти опубліковані у Директивах офіційного журналу Європейського Союзу.

#### **Символ заяви Директиви щодо відпрацьованого електричного й електронного обладнання**

Цей символ на виробі або його упаковці позначає, що виріб не можна викидати з іншим побутовим сміттям. Натомість вашим обов'язком є утилізувати спрацьоване обладнання, передавши його у призначені пункти прийому для переробки спрацьованого електронного та електричного обладнання. Роздільний збір і переробка спрацьованого обладнання від моменту утилізації допоможуть зберегти природні ресурси і забезпечити таку переробку, яка захистить здоров'я людей і довкілля. Де можна здати спрацьоване обладнання, дізнайтеся у міській раді, службі утилізації відходів або у магазині, де ви придбали виріб.

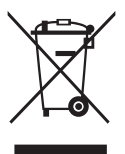

# <span id="page-4-0"></span>**Інформація про безпеку**

- Перш ніж встановити цей портативний монітор USB, уважно прочитайте всі документи з комплекту.
- Щоб запобігти пожежі або удару електрострумом, ніколи не піддавайте портативний монітор USB дії дощу або вологи.
- Ніколи не намагайтеся відкрити корпус портативного монітора USB.
- Перш ніж користуватися портативним монітором USB, переконайтеся, що всі кабелі правильно підключено, і шнур живлення не пошкоджено. Якщо ви помітили будь-яке пошкодження, негайно зверніться до розповсюджувача.
- Уникайте пилу, вогкості та надмірних температур. Не розташовуйте портативний монітор USB у будь-яких місцях, де він може намокнути. Розташуйте портативний монітор USB на стійкій поверхні.
- Ніколи не просовуйте жодних предметів і не проливайте рідини в отвори на корпусі портативного монітора USB.
- Якщо з портативним монітором USB виникли технічні проблеми, зверніться до кваліфікованого техніка або до розповсюджувача.
- Цей портативний монітор USB отримує живлення з порту USB, який відповідає струму LPS (обмежена потужність) і SELV (безпечна низьковольтна напруга) згідно IEC60950-1:2005.

#### **УВАГА**

Заява про обмеження застосування небезпечних речовин (Індія) Цей виріб відповідає Правилам (Поводження) щодо Е-відходів 2016 для Індії, які забороняють застосування свинцю, ртуті, шестивалентного хрому, полібромованих біфенілів (PBBs) і полібромованих біфеніл етерів (PBDEs) у концентрації вище 0,1 % маси гомогенних матеріалів і 0,01 % маси гомогенних матеріалів для кадмію, окрім виключень, вказаних у Розкладі 2 Правил.

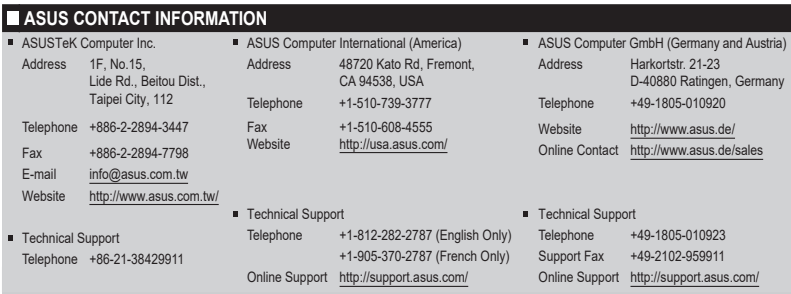

# <span id="page-5-0"></span>**Догляд і чищення**

- Чищення. Вимкніть монітор і вийміть з розетки шнур живлення. Очистіть поверхню монітора нежорсткою ганчіркою без ворсу. Застарілі плями можна видалити ганчіркою, зволоженою м'яким очисним засобом.
- Уникайте очисних засобів, що містять алкоголь або ацетон. Користуйтеся очисним засобом для РК-дисплеїв. Ніколи не бризкайте очисним засобом прямо на екран, оскільки він може просякнути всередину монітора і спричинити удар електрострумом.

#### **Наступні прояви є нормальними для монітора:**

- Ви можете помітити трохи нерівномірну яскравість екрану залежно від використовуваного шаблону робочого столу.
- Коли одне зображення показано протягом багатьох годин, після перемикання зображення на екрані може лишитися залишок попереднього зображення. Екран потроху відновиться, або можна вимкнути живлення на декілька годин.
- Коли екран чорніє, мерехтіть або не може більше працювати, зверніться до розповсюджувача або сервісного центру, щоб це полагодити. Не ремонтуйте екран самостійно!

#### **Умовні позначення в цьому посібнику**

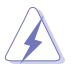

УВАГА: інформація, як запобігти травмам, виконуючи завдання.

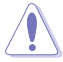

ЗАСТЕРЕЖЕННЯ: Інформація, як запобігти пошкодженню компонентів, виконуючи завдання.

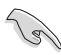

ВАЖЛИВО: Правила, яких НЕОБХІДНО дотримуватися, щоб виконати завдання.

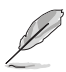

ПРИМІТКА: Підказки та додаткова інформація, що допоможуть виконати завдання.

#### **Де дізнатися більше**

З наступних джерел ви отримаєте додаткову інформацію, а також поновлення для виробу і ПЗ.

#### **1. Веб-сайти ASUS**

Веб-сайти ASUS у всьому світі надають поновлену інформацію про апаратне і програмне забезпечення ASUS. Див. **<http://www.asus.com>**

#### <span id="page-6-0"></span>**2. Додаткова документація**

До комплекту виробу може входити додаткова документація, надана розповсюджувачем. Ця документація не є частиною стандартного комплекту.

#### **3. Захистіть зір із моніторами ASUS EYE CARE**

Найновіші монітори ASUS оснащено ексклюзивним Фільтром синього світла і технологіями без мерехтіння, щоб підтримувати здоров'я ваших очей у реаліях цифрового світу. Див. **[https://www.asus.com/Microsite/display/eye\\_care\\_technology/](https://www.asus.com/Microsite/display/eye_care_technology/)**

## **Повернення виробів**

Програми переробки та повернення ASUS виконують наше зобов'язання підтримувати найвищі стандарти охорони навколишнього середовища. Ми забезпечуємо наших клієнтів можливістю відповідально перероблювати наші вироби, батареї та інші компоненти так само, як матеріали для упаковки.

Будь ласка, перейдіть до **<http://csr.asus.com/english/Takeback.htm>** для детальної інформації про переробку в різних регіонах.

Обладнання відповідає вимогам Технічного регламенту щодо обмеження використання деяких небезпечних речовин в електричному та електр онному обладнанні, затвердженого постановою Кабінету Міністрів Украї н и від 3 грудня 2008 № 1057

# <span id="page-7-0"></span>**1.1 Ласкаво просимо!**

Дякуємо за придбання портативного монітора USB ASUS!

Найновіший портативний монітор USB ASUS забезпечує надзвичайні продуктивність і мобільність у повсякденному житті, покращуючи перегляд і роботу.

# **1.2 До комплекту входять**

Перевірте упаковку на наявність наступних елементів:

- Портативний монітор USB  $\checkmark$
- Стислий посібник з експлуатації
- Гарантійний талон
- $\checkmark$  Кабель USB Type-C
- $\checkmark$ Сумка-чохол
- $\checkmark$  Кабель HDMI
- Адаптер живлення 30 Вт

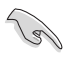

• Якщо будь-який із перерахованих вище елементів пошкоджено або відсутній, негайно зверніться до розповсюджувача.

## <span id="page-8-0"></span>**1.3 Знайомство з монітором**

### **1.3.1 Вигляд спереду та інструкції з зарядження**

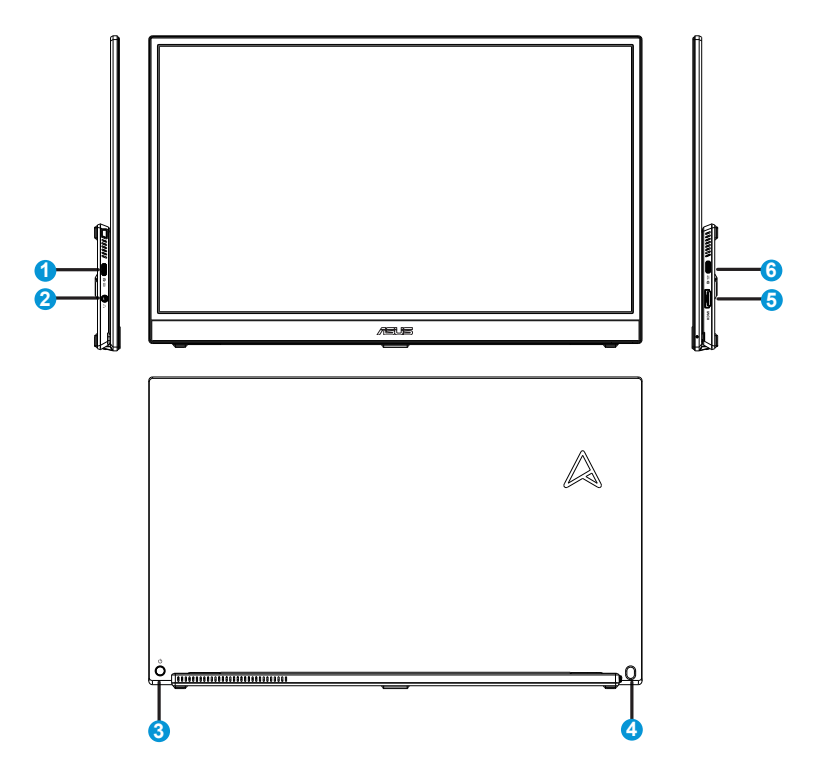

- 1. Порт USB Type-C
	- Для підключення адаптера живлення або пристроїв хоста USB Type-C, що підтримують Режим DP Alt.
- 2. Порт гнізда гарнітури:
	- Для підключення гарнітури
- 3. Клавіша живлення/клавіша 5 напрямків
	- Натискайте будь-яку кнопку (<sup>3</sup> або <sup>0</sup>), щоб увімкнути монітор, коли є енергопостачання.
	- Клавішею 5 напрямків можна вмикати головне меню і робити вибір, пересуваючи кнопку вгору/вниз/вліво/вправо і від себе

• Значення кольорів індикаторів подано в таблиці нижче.

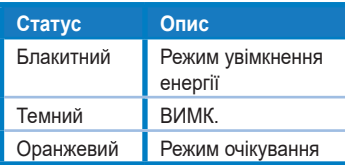

- 4. Комбінація клавіш Яскравість/Гучність
	- Змінюйте рівень яскравості або гучності гарнітури, рухаючи кнопкою вгору/вниз і від себе. Натисніть кнопку для швидкого доступу до яскравості та гучності гарнітури.
- 5. Порт HDMI
	- Підключіть комп'ютер кабелем HDMI.
- 6. Порт USB Type-C
	- Для підключення адаптера живлення або пристроїв хоста USB Type-C, що підтримують Режим DP Alt.

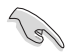

#### ВАЖЛИВО:

• Заряджуйте монітор лише адаптером живлення і кабелем USB з комплекту. Користування іншими адаптером живлення і кабелем може спричинити пошкодження пристрою.

• Задля кращої продуктивності користуйтеся адаптером живлення для MB16QHG.

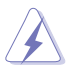

УВАГА: Під час роботи адаптер може нагрітися до гарячого. НЕ НАКРИВАЙТЕ адаптер і тримайте його подалі від тіла, коли він підключений до джерела живлення. Якщо пристрій нагрівся до незвично гарячого, відключіть кабель USB від пристрою і надішліть пристрій разом із адаптером живлення і кабелем USB на обслуговування кваліфікованими техніками **ASUS** 

### <span id="page-10-0"></span>**1.3.2 Функція QuickFit**

Функція QuickFit містить два шаблони: (1) Сітка (2) Формат фото.

1. Шаблон сітки: Допомагає дизайнерам і користувачам організувати зміст і макет сторінки, щоб результат виглядав і відчувався цілісним.

Сітка вирівнювання 1 обертається автоматично, якщо активовано автоматичне обертання.

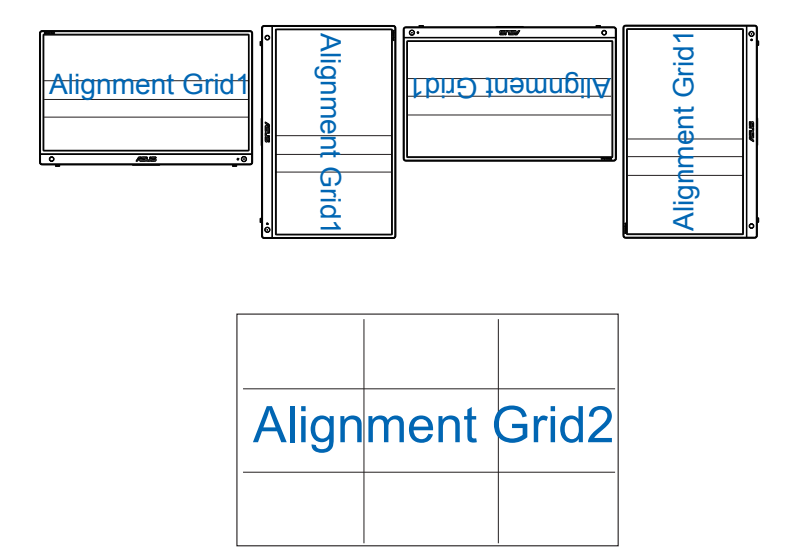

2. Формат фото: Надає фотографам та іншим користувачам можливість у деталях переглядати фото і редагувати їх у реальному розмірі на екрані.

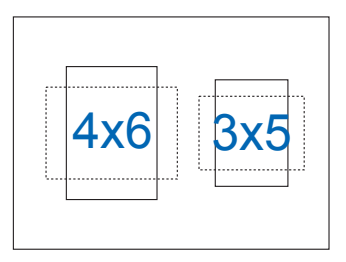

# <span id="page-11-0"></span>**2.1 Регулювання монітора**

\*Петлі підтримують від 0 до 90 градусів у різних сценаріях. У горизонтальному режимі рекомендований кут нахилу - від 0 до 35 градусів, аби забезпечити найзручніший перегляд. Для приєднання до підставки-триноги можна зігнути підставку і застосовувати отвір на тринозі підставки для сполучення.

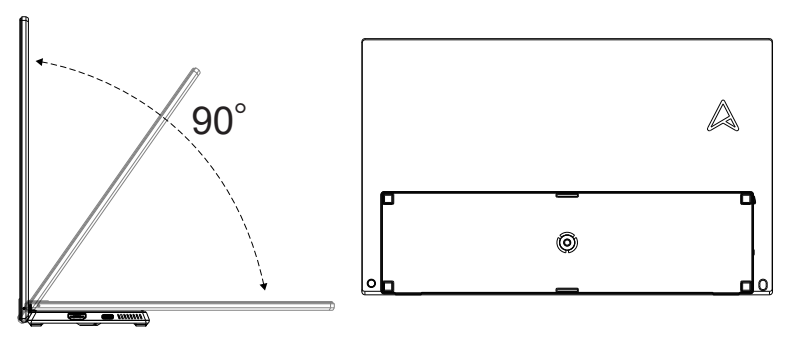

<span id="page-12-0"></span>**2.2 Підключіть монітор USB з системою**

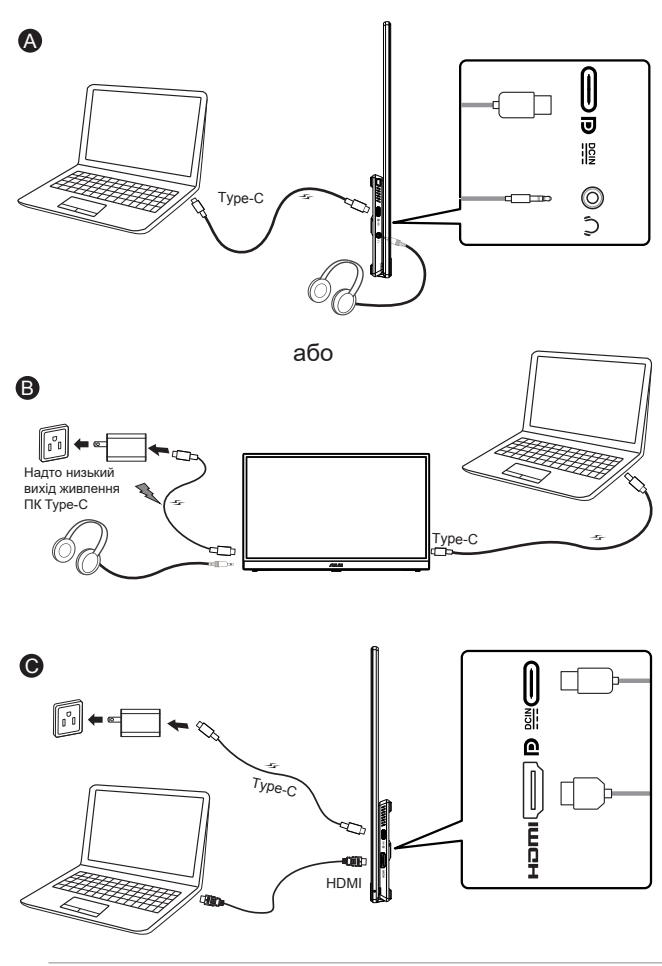

- Підключаючись до системи через порт HDMI, підключіть адаптер, щоб подавати живлення на монітор.
- Коли вхідного живлення недостатньо, «Яскравість» буде обмежено до певного значення. Підключіть адаптер вхідного струму, і відкриється «Яскравість», де її можна буде знову відрегулювати на повне значення.

• Відео працює, лише коли ПК/Ноутбук підтримує Режим DP Alt. Зверніться до виробника ПК/Ноутбуків, аби підтвердити, чи підтримується функція.

6

### <span id="page-13-0"></span>**3.1 Екранне меню**

### **3.1.1 Як зробити переналаштування**

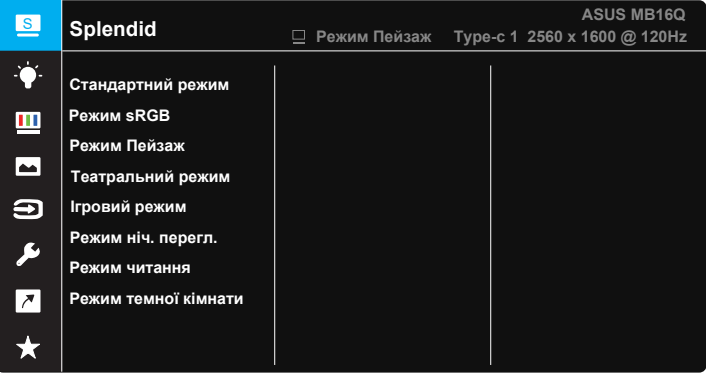

- 1. Натисніть Центр кнопки 5 напрямків  $\hat{\bullet}$ , щоб показати ЕМ.
- 2. Пересувайте кнопки Вгору і Вниз <sup> $\hat{\ddagger}$ </sup>, щоб перемикати опції в меню. Коли ви переходите від однієї піктограми до іншої, виділяється назва опції.
- 3. Щоб вибрати виділений пункт меню, пересувайте клавішу Вправо  $\langle \hat{\ddot{\cdot}} \rangle$  або кнопку Центр  $\langle \hat{\ddot{\cdot}} \rangle$ .
- 4. Пересувайте кнопку Вгору і Вниз, щоб вибрати бажані параметри.
- 5. Пересувайте клавішу Вправо  $\hat{\ast}$  або кнопку Центр  $\hat{\ast}$ , щоб увійти до бічної панелі, а потім користуйтеся клавішами Вгору або Вниз (залежно від вказівок у меню), щоб внести зміни.
- 6. Пересувайте клавішу Вліво <sup> $\hat{\phi}$ </sup>, щоб повернутися у попереднє меню.

### <span id="page-14-0"></span>**3.1.2 Знайомство з функціями ЕМ**

#### **1. Splendid**

Ця функція містить вісім підфункцій, з яких можна вибирати бажане.

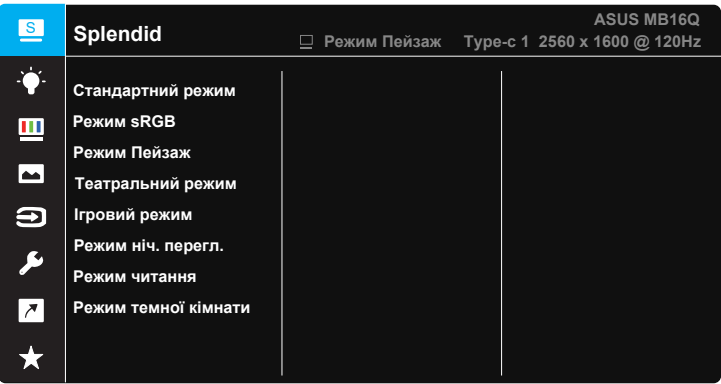

- **• Стандартний режим**: Це найкращий режим для редагування документів зі SPLENDID™ Video Intelligence Technology.
- **• Режим sRGB**: Це найкращий вибір для перегляду фото і графіки з ПК.
- **• Режим Пейзаж**: Це найкращий режим для показу пейзажної фотографії зі SPLENDID™ Video Intelligence Technology.
- **• Театральний режим**: Це найкращий вибір для перегляду фільмів зі SPLENDID™ Video Intelligence Technology.
- **• Ігровий режим**: Це найкращий вибір для гри зі SPLENDID™ Video Intelligence Technology.
- **• Режим ніч. перегл.**: Це найкращий вибір для гри з темними лаштунками або відтворення епізодів у темряві зі SPLENDID™ Video Intelligence Technology.
- **• Режим читання**: Це найкращий вибір для читання книг.
- **• Режим темної кімнати**: Це найкращий вибір для середовища зі слабким освітленням.

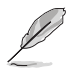

- У Стандартний режим користувачі не можуть робити конфігурації функцій Насиченість, Колір шкіри, Різкість та ASCR.
- У Режим sRGB користувачі не можуть робити конфігурації функцій Насиченість, Колірна темп., Колір шкіри, Різкість, Контрастність і ASCR.
- У Режимі читання користувачі не можуть робити конфігурації функцій Насиченість, Колір шкіри, ASCR, Контрастність і Колірна темп.

#### **2. Фільтр син. світла**

Регулює рівень потужності блакитного світла, яке випромінює світлодіодне підсвічування.

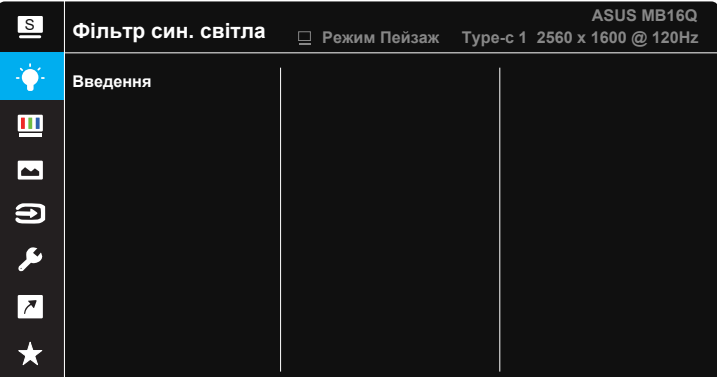

**• Фільтр син. світла**: У цій функції можна відрегулювати фільтр синього світла від «мін.» до «макс.». «Мін.»: без змін; «Макс.»: Що вищий рівень, тим менше розсіюється блакитне світло. Коли активовано фільтр синього світла, автоматично буде імпортовано налаштування за замовчуванням Стандартний режим. Окрім максимального рівню, яскравість можна регулювати. Максимум - це оптимізоване налаштування. Воно відповідає Сертифікату TUV про низький рівень блакитного світла\*. Користувачі не можуть конфігурувати функцію Яскравість.

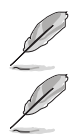

• Коли фільтр синього світла встановлюється на максимальний рівень.

Прислухайтеся до наступних рекомендацій, щоб зменшити втому очей:

- Працюючи протягом багатьох годин, слід певний час відволікатися від екрану. Рекомендовано робити короткі перерви (щонайменше 5 хв) після приблизно 1 години безперервної роботи за комп'ютером. Короткі часті перерви ефективніші за одну довгу перерву.
- Щоб зменшити втому і сухість в очах, слід регулярно зосереджувати погляд на віддалених предметах.
- Вправи для очей можуть допомогти зменшити втому в очах. Часто повторюйте ці вправи. Якщо напруження в очах лишилося, зверніться до лікаря. Вправи для очей: (1) Подивіться вгору і вниз. Повторюйте. (2) Повільно обертайте очима. (3) Рухайте очима по діагоналі.
- Потужне блакитне світло може втомлювати очі та призвести до вікової макулодистрофії. Фільтр синього світла зменшує на 70 % (макс.) шкідливе блакитне світло, щоб допомогти уникнути синдрому комп'ютерної втоми очей.

#### **3. Колір**

У цій функції виберіть бажаний колір зображення.

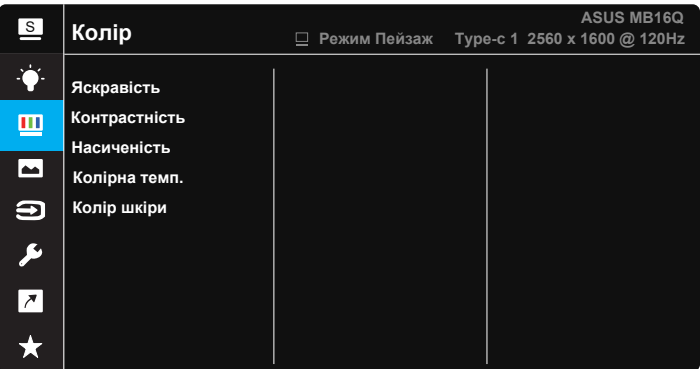

- **• Яскравість**: Діапазон регулювання від 0 до 100.
- **• Контрастність**: Діапазон регулювання від 0 до 100.
- **• Насиченість**: Діапазон регулювання від 0 до 100.
- **• Колірна темп.**: Містить три попередньо налаштовані режими кольору (**Холодний**, **Звичайна**, **Тепла**) і Режим **корист.**.
- **• Колір шкіри**: Містить три режими кольору: **Червонуватий**, **Природний** і **Жовтуватий**.

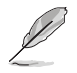

• У Режим корист. можна регулювати кольори R (червоний), G (зелений) і B (блакитний) за шкалою від 0 до 100.

#### **4. Зображення**

З головної функції можна регулювати Різкість, Trace Free, Контроль пропорції, ASCR, HDR для зображення.

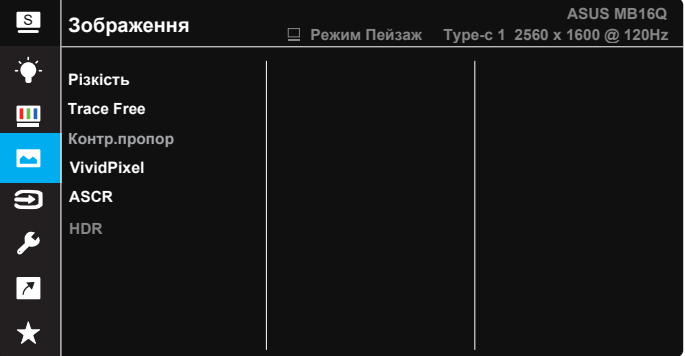

- **• Різкість**: Регулює різкість зображення. Діапазон регулювання від 0 до 100.
- **• Trace Free**: Прискорює час відповіді з технологією Прискорення внутрішнього годинника. Діапазон регулювання від повільнішого 0 до найшвидшого 100.
- **• Контр.пропор**: Регулює пропорцію на «**Повний екран**» і «**Еквівалент**».
- **• VividPixel**: Ексклюзивна технологія ASUS надає реалістичне зображення з кришталево чіткими деталями задля естетичної насолоди. Діапазон регулювання від 0 до 100.
- **• ASCR**: Виберіть **УВІМК.** або **ВИМК.**, щоб активувати або вимкнути пропорцію динамічного контрасту.
- **• HDR**: Містить три режим HDR: ASUS Cinema HDR, ASUS Gaming HDR і Режим приставки.

### **5. Вибір входу**

Виберіть джерело входу з вхідних сигналів **HDMI, Type-C 1, Type-C 2**.

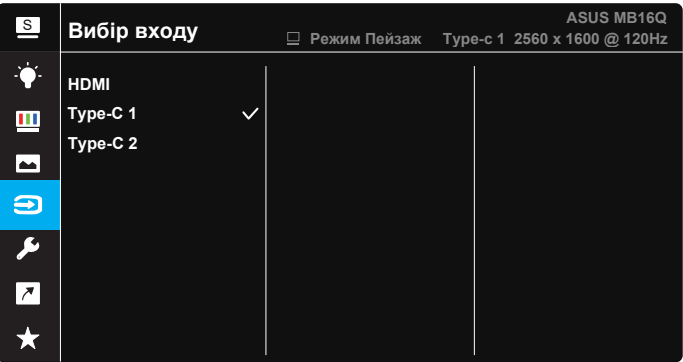

#### **6. Налашт. системи**

Регулює конфігурацію системи.

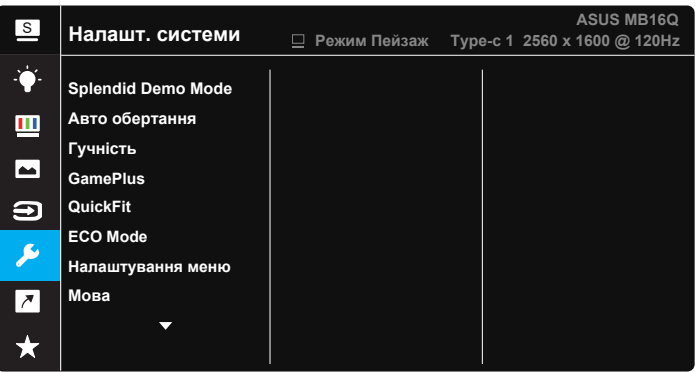

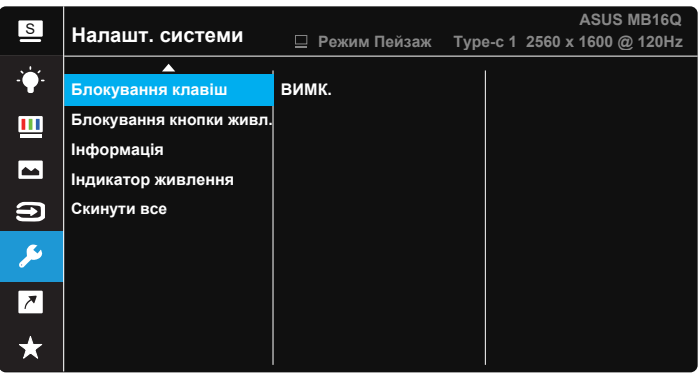

- **• Splendid Demo Mode**: Активуйте демонстраційний режим для функції Splendid.
- **• Авто обертання**: Для активації/вимкнення автоматичного обертання зображення. Зверніть увагу: функція автоматичного обертання працює лише в **ОС Windows** з ПЗ DisplayWidget Center.
- **• Гучність**: Регулює рівень виходу гучності в навушниках.
- **• GamePlus**: Функція GamePlus надає набір інструментів і створює краще ігрове середовище для користувачів, що грають в різні типи ігор. Зокрема, функцію Приціл створено спеціально для гравцівноваків, або початківців, зацікавлених у «стрілялках» від першої особи (FPS).

Для активації GamePlus:

- Натисніть кнопку **GamePlus**, щоб увійти до головного меню **GamePlus**
- Активуйте функцію Приціл, Таймер або Вирівн. зображ.
- Пересувайте кнопку  $\overline{\hat{P}}$  вгору/вниз, шоб вибирати, і натискайте  $\overrightarrow{•}$  на підтвердження потрібної функції. Натискайте  $\overrightarrow{•}$ . щоб відпустити і вийти.
- Приціл/Таймер можна перемістити, пересуваючи клавішу клавішу 5 напрямків.

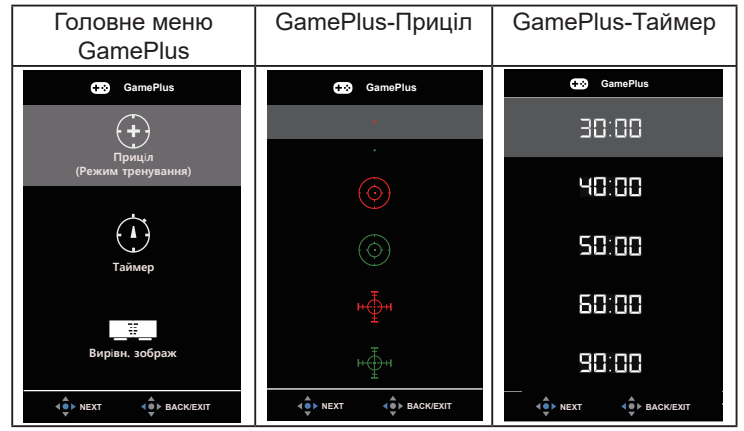

- **• QuickFit**: Подробиці див. на стор. 1-4.
- **• ECO Mode**: Активує екологічний режим для енергозбереження.
- **• Налаштування меню**: Регулює **Час показу меню**, **DDC/CI** і **Прозорість** екрану.
- **• Мова**: Виберіть мову ЕМ. На вибір є: **Англійська**, **французька**, **німецька**, **іспанська**, **італійська**, **нідерландська**, **російська**, **польська**, **чеська**, **хорватська**, **угорська**, **румунська**, **португальська**, **турецька**, **китайська спрощеними ієрогліфами**, **китайська традиційними ієрогліфами**, **японська**, **корейська**, **фарсі**, **тайська**, **індонезійська** та **українська**.
- **• Блокування клавіш**: Вимкнути всі функції клавіш. Натискання кнопки <sup>«•</sup>• понад п'ять секунд вимикає функцію блокування клавіші.
- **• Блокування кнопки живл.**: Щоб вимкнути/увімкнути клавішу живлення.
- **• Інформація**: Показує інформацію монітора.
- **• Індикатор живлення**: Вмикає/вимикає світлодіодний індикатор живлення.
- **• Скинути все**: Виберіть «**Так**», щоб повернути всі налаштування на фабричні за замовчуванням.

#### **7. Комбінація клавіш**

Вибравши цю функцію, можна встановити клавішу ярлика.

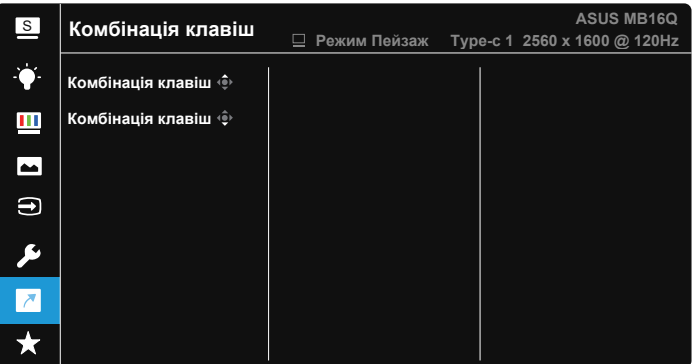

**• Комбінація клавіш**: Можна вибрати з «Фільтр син. світла», «Splendid», «Яскравість», «Контрастність», «Авто обертання», «Вибір входу» «Гучність» і встановити як комбінацію клавіш.

#### **8. MyFavorite**

Завантажте/збережіть всі налаштування монітора.

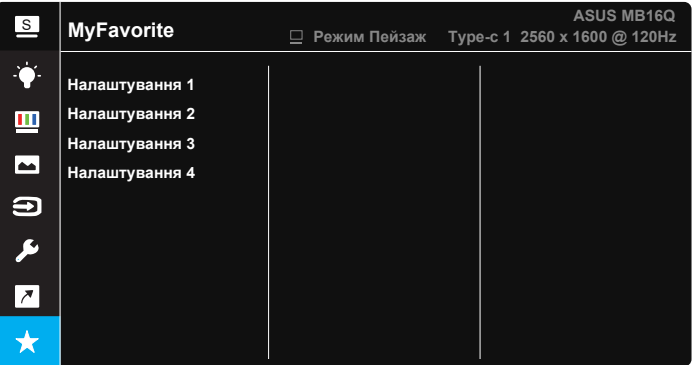

# <span id="page-22-0"></span>**3.2 DisplayWidget Center**

Перейдіть на офіційний веб-сайт MB16QHG і у вкладці «Support» (Підтримка) виберіть «Driver &Utility» (Драйвер і утиліта), щоб завантажити найновішу версію DisplayWidget Center.

Завжди **СПОЧАТКУ** підключайте MB16QHG до пристрою джерела DisplayWidget Lite, а потім вмикайте DisplayWidget Center.

Також радимо створити на робочому столі комп'ютера комбінацію клавіш для DisplayWidget Center задля легкості його активації.

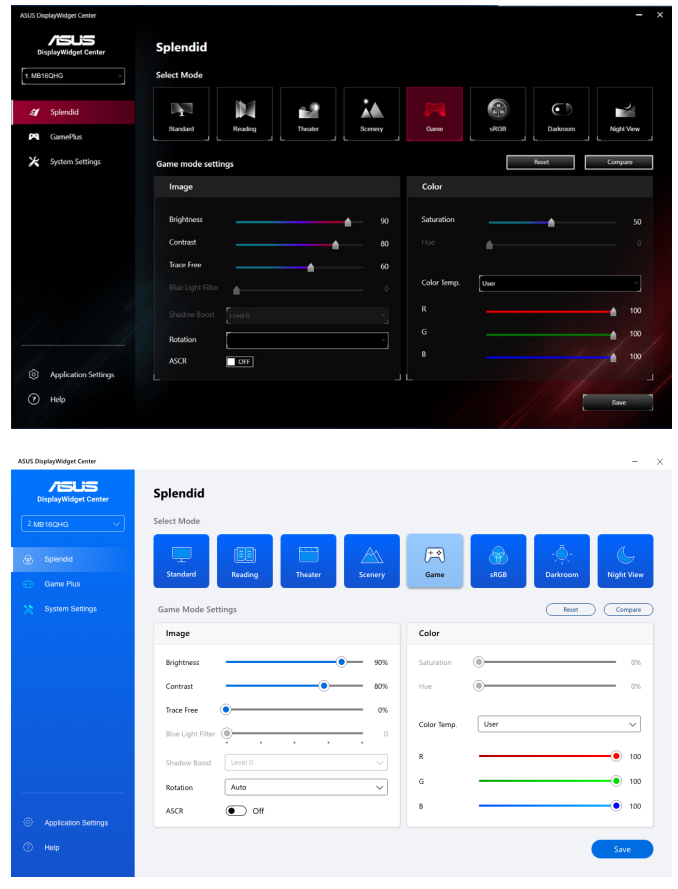

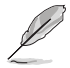

• \*Функція та інтерфейс можуть змінюватися після кожного поновлення ПЗ. Перейдіть на офіційний сайт, аби отримати найновішу версію.

# <span id="page-23-0"></span>**3.3 Технічні характеристики**

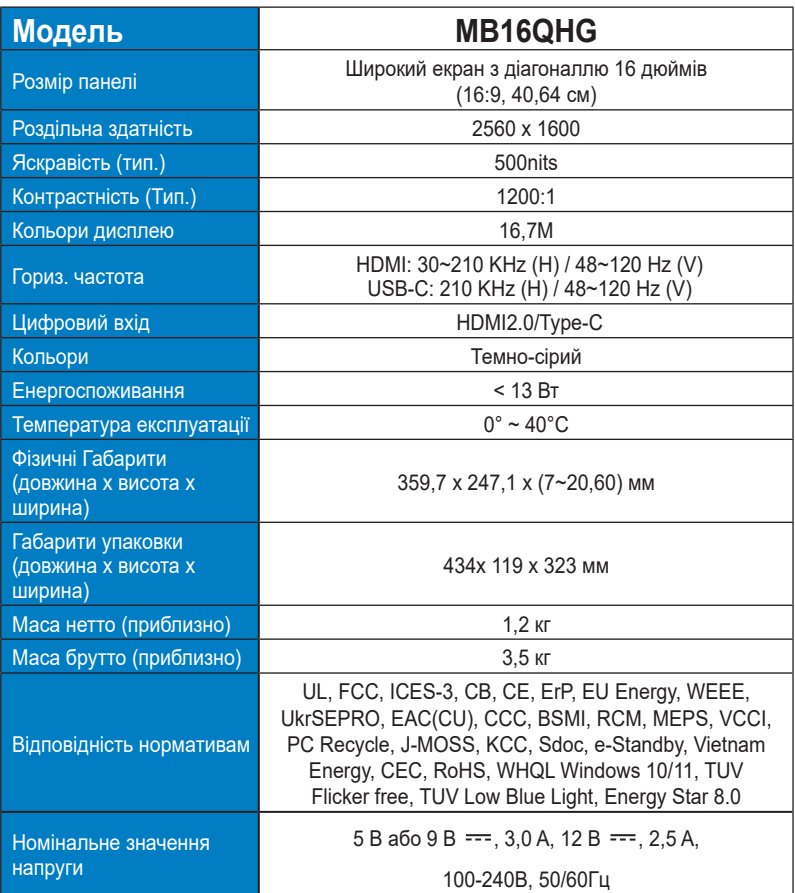

\* Технічні характеристики можуть змінюватися без попередження.

# <span id="page-24-0"></span>**3.4 Усунення несправностей (розповсюджені питання)**

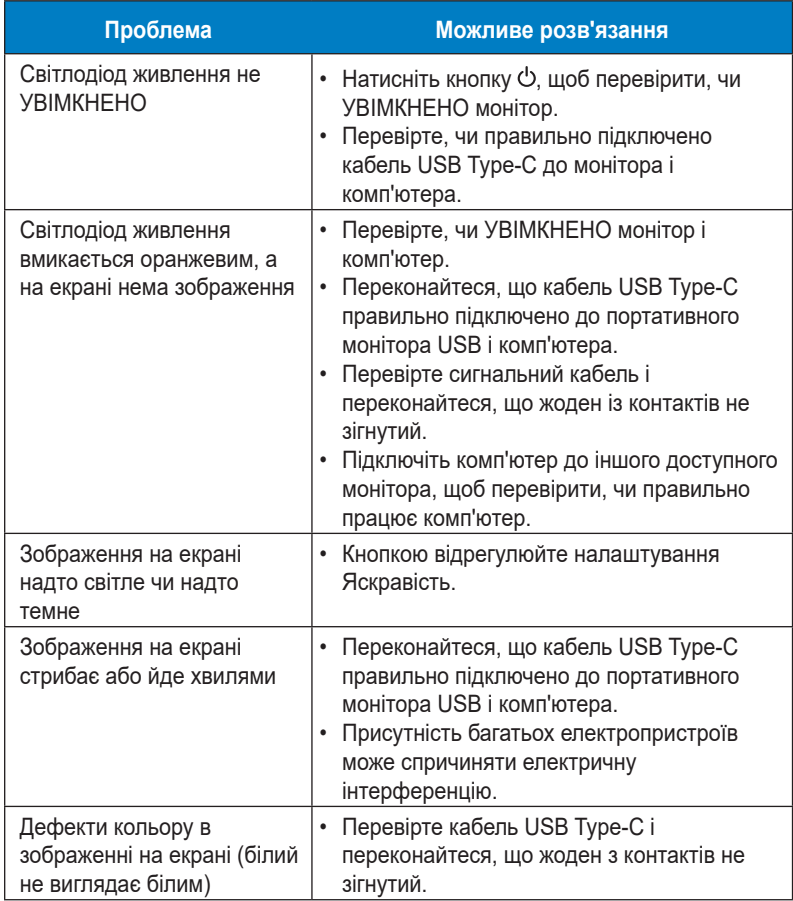

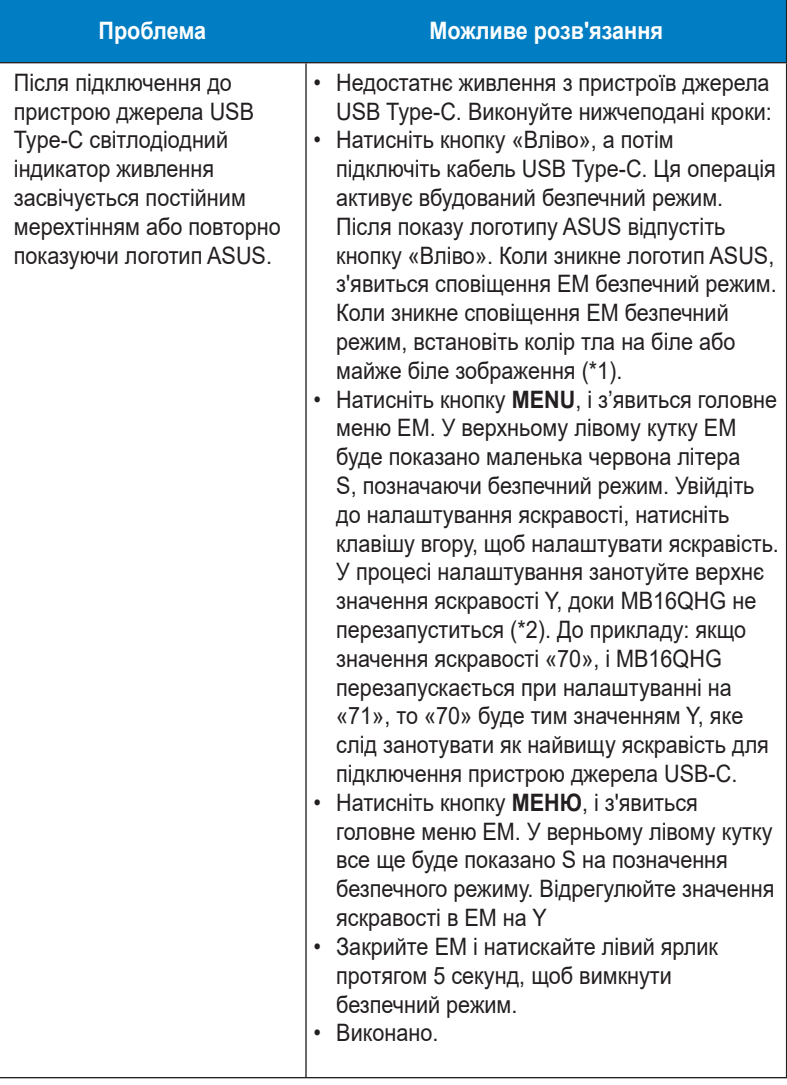

\*1: Білий колір тла споживатиме більше живлення, тому краще застосувати його для перевірки обмежень потужності з пристрою джерела USB Type-C.

\*2: Якщо MB16QHG не перезапускається на значенні 100, це означає, що пристрій джерела USB Type-С постачає достатньо живлення.

## <span id="page-26-0"></span>**3.5 Список підтримуваного хронометражу**

### **Первинний хронометраж, підтримуваний ПК**

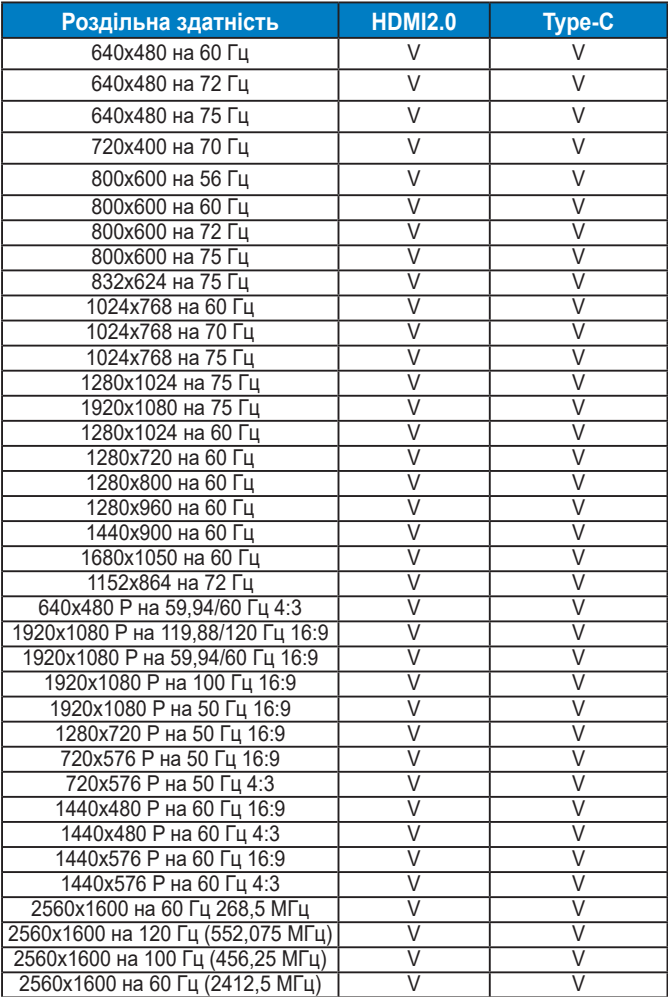